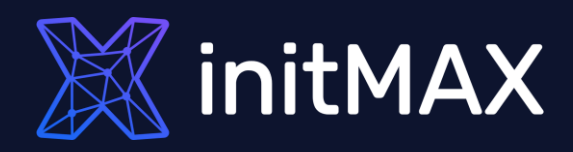

all our microphones are muted ask your questions in Q&A, not in the Chat use Chat for discussion, networking or applause

# **Intro Agenda**

**File Integrity Monitoring (FIM)**

**Malware detection with VirusTotal**

**Security Configuration Assessment and custom policies** 

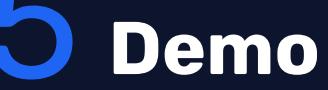

### **Intro**

s.

 $\bullet$ 

rmmmn,

**MARITIME** 

ិ

 $\bigvee$ 

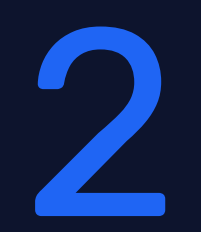

**File Integrity Monitoring (FIM)**

ummun

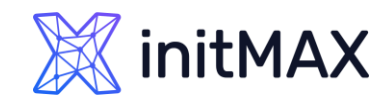

# File integrity monitoring (FIM)

- **>** Watches selected files or Windows registry and triggers alerts when these files are modified, including changes, additions and deletions
- **Stores the checksum and other attributes of files**
- **> Regularly compares received information against** the historical for those files
- **>** Supports near real-time file integrity monitoring
- **[Provides information](https://documentation.wazuh.com/current/user-manual/capabilities/file-integrity/interpreting-fim-module-analysis.html) on who made the changes** to the monitored files and the name of the program or process used to make the changes

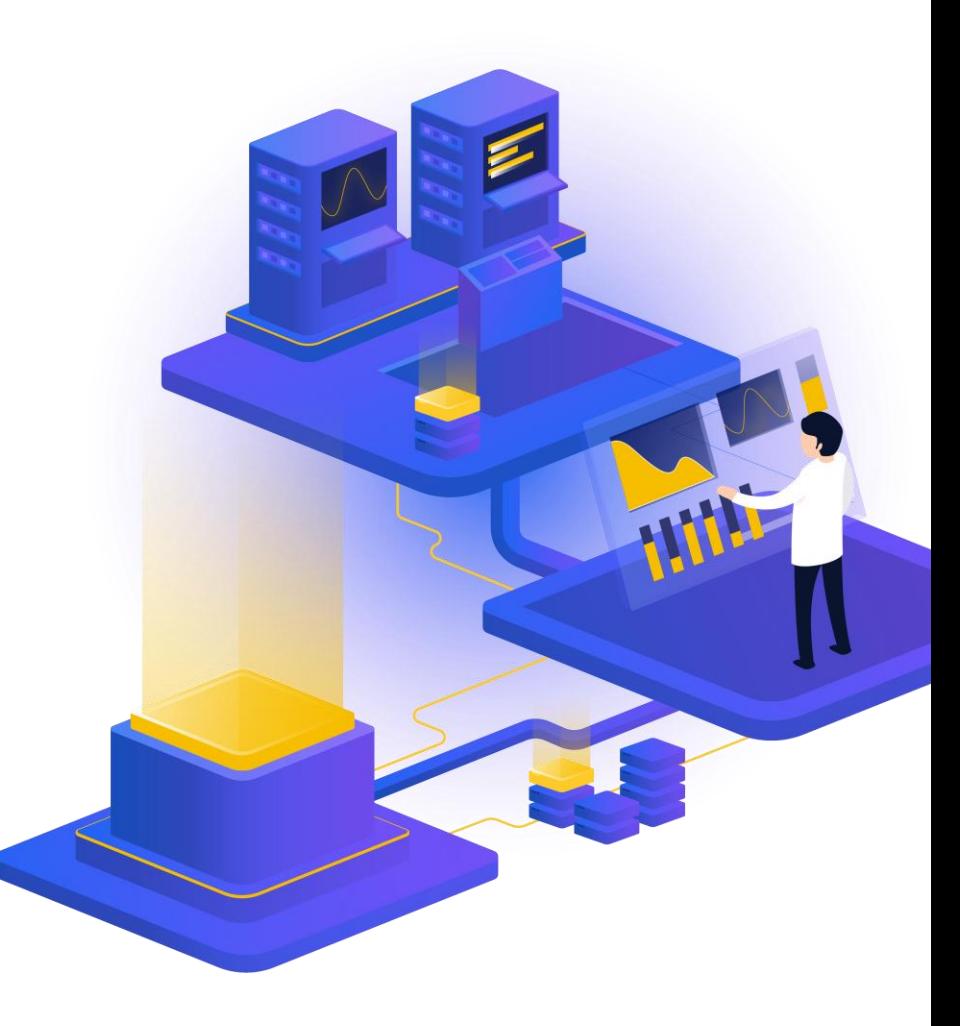

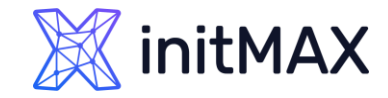

# File integrity monitoring (FIM)

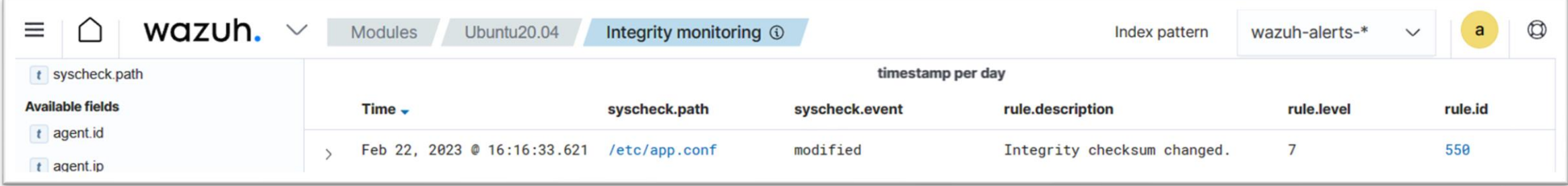

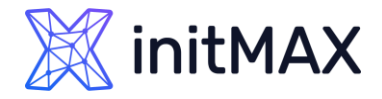

# File integrity monitoring (FIM)

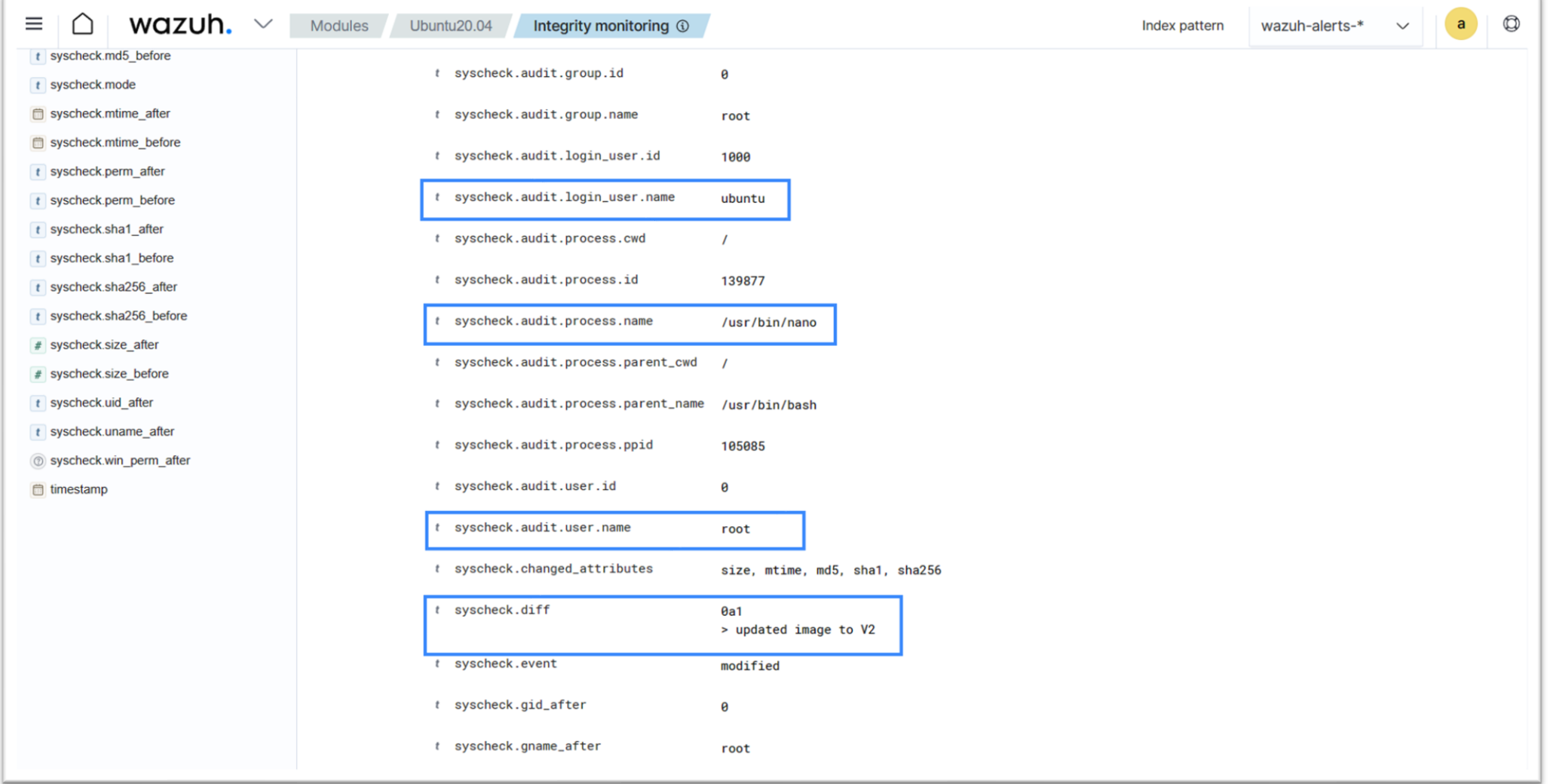

### **Malware detection with VirusTotal**

umman

3

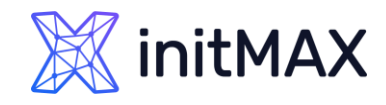

# Malware detection with VirusTotal

- **> [VirusTotal](https://www.virustotal.com/)** is an online service that analyzes files and URLs to detect viruses, worms, trojans, and other malicious content using antivirus engines and website scanners
- By sending the hash to the VirusTotal engine, you can know if VirusTotal has already scanned that specific file, and you can analyze its report
- VirusTotal also provides an API that allows access to the information generated by VirusTotal without needing to utilize the HTML website interface
- **The VirusTotal public API is limited to 500 requests per** day at a rate of 4 requests per minute
- **[More informations](https://developers.virustotal.com/reference/public-vs-premium-api) about VirusTotal API**

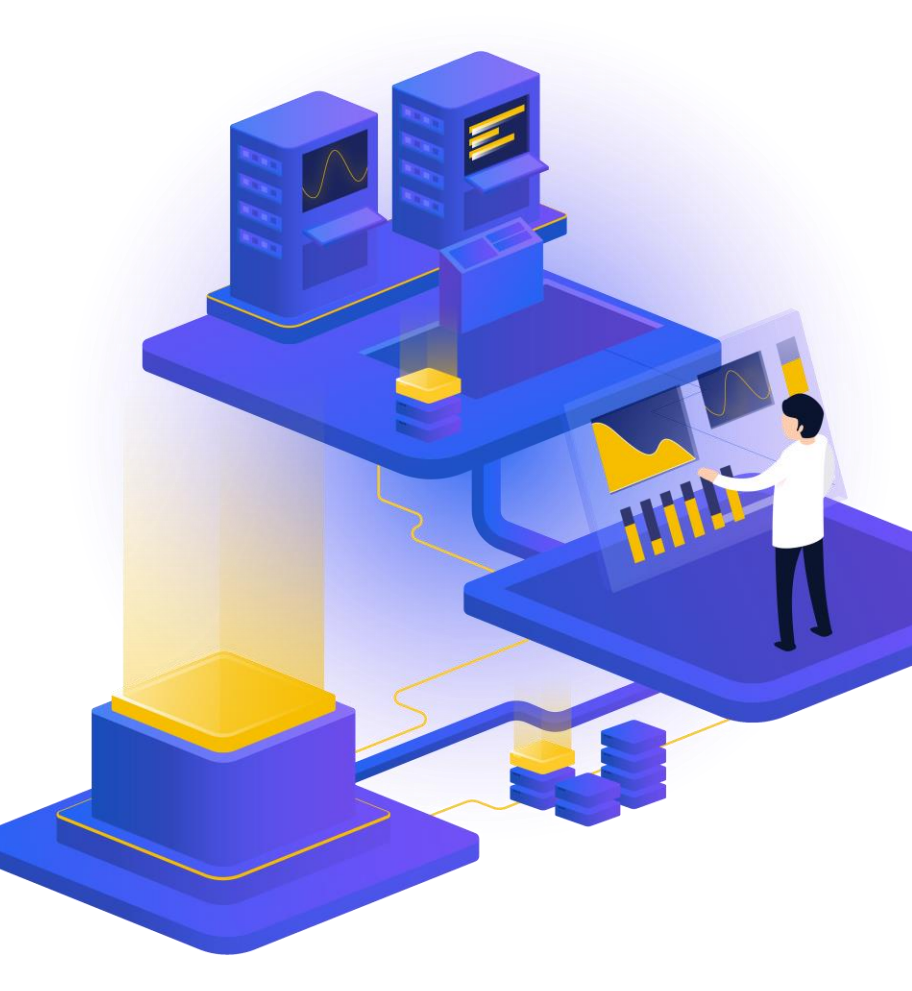

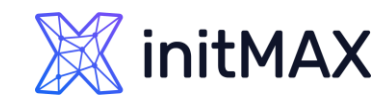

# Malware detection with VirusTotal

- **> Wazuh FIM looks for any file addition, change, or deletion** on the monitored folders
- **Integration makes an HTTP POST request to the** VirusTotal database using the VirusTotal API.
- **This call sends the extracted file hash to compare it with** the information in the VirusTotal database
- Integration receives a JSON response
- **> Wazuh logs the response**
- Wazuh [integration](https://documentation.wazuh.com/current/user-manual/manager/manual-integration.html) with external APIs

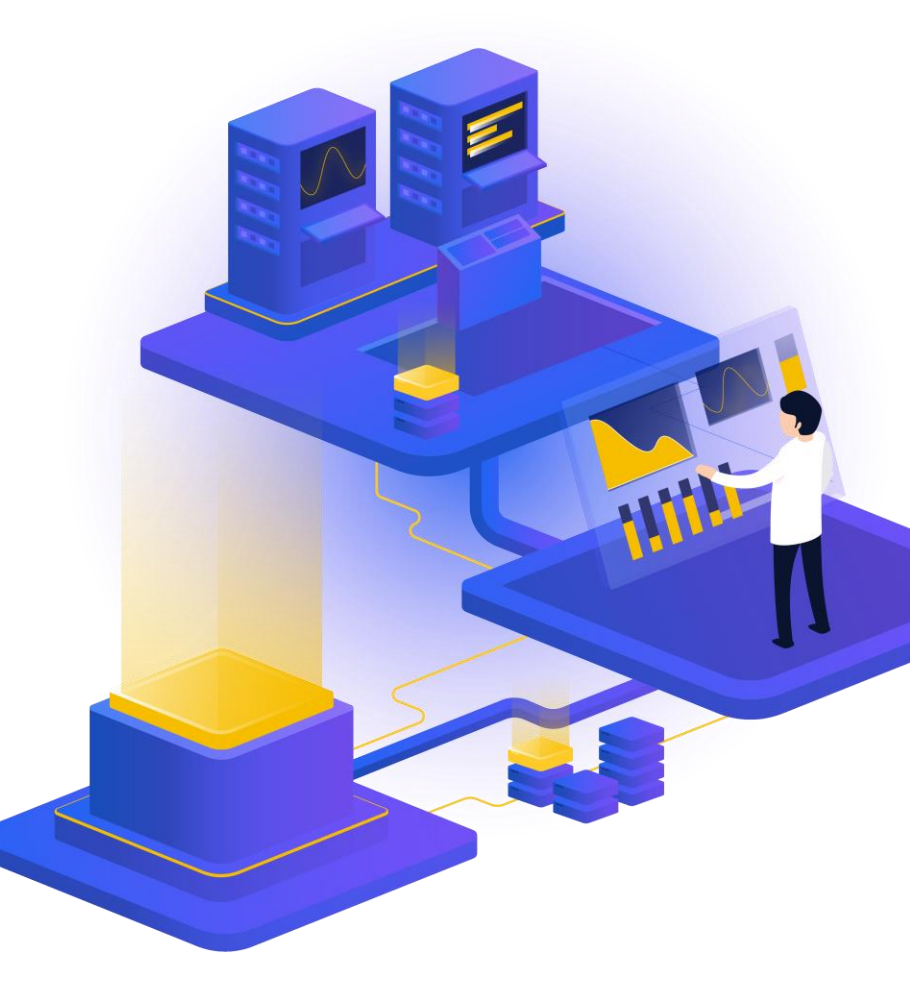

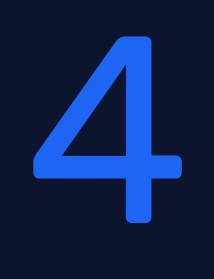

**Security Configuration Assessment (SCA) and custom policies**

unnum

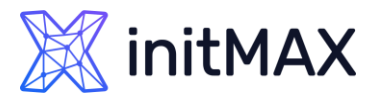

### Security Configuration Assessment and custom policies

- **>** Helps maintain a standard configuration through the monitored endpoints
- Use predefined checks based on the Center of Internet Security (CIS)
- **Provides periodic scanning and reporting of** misconfigurations in the monitored system
- **> [Policies for the SCA](https://documentation.wazuh.com/current/user-manual/capabilities/sec-config-assessment/available-sca-policies.html) scans are written in YAML format**
- **P** Policies can be extended or write completely new to fit organization needs
- **For example, a rule can be used to look for** the existence of a file, a directory, a Windows registry key, or a running process and many others.
- It is also possible to execute a command and check its output against a regular expression

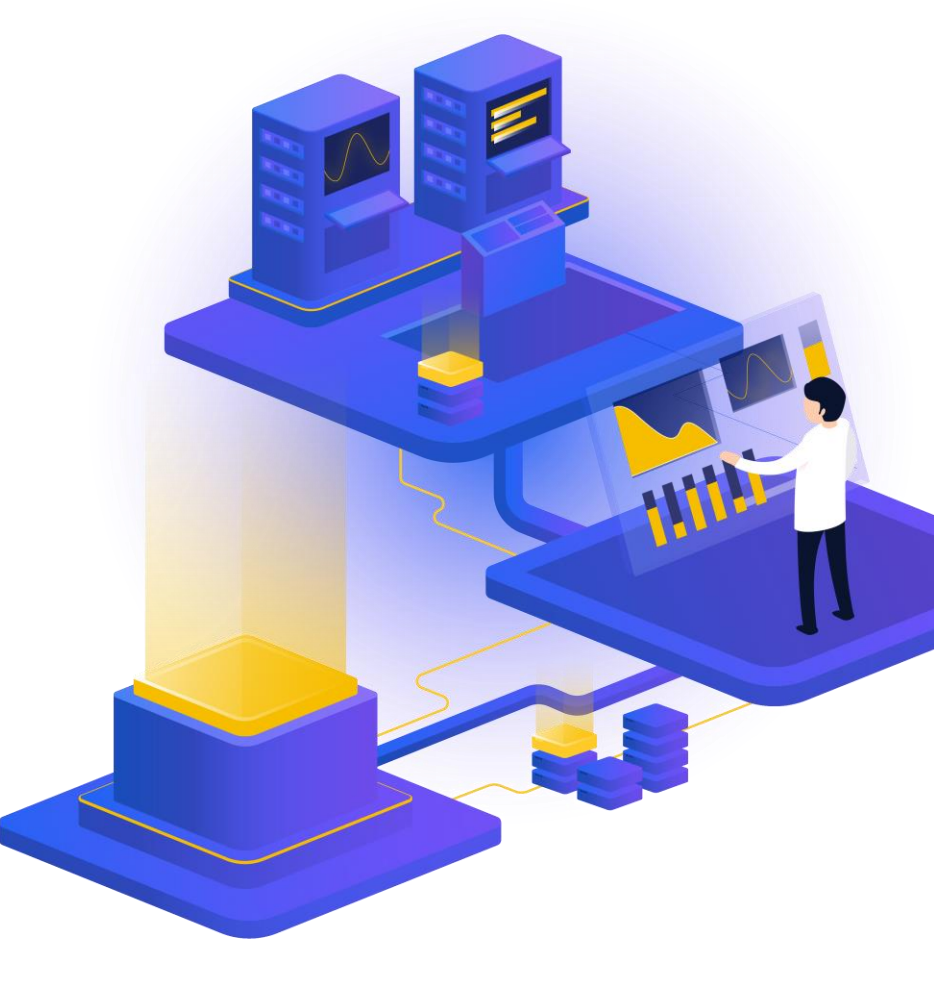

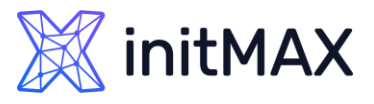

### Security Configuration Assessment and custom policies

- **Check that a file exists:** 
	- f:/path/to/file
- **Check file contents against regex:** 
	- f:/path/to/file -> r:REGEX
- **Check if a process is running** 
	- p:process\_name
- Check the output of a command
	- c:command -> output
- > Check the output of a command using regex
	- c:command -> r:REGEX
- Check if a registry exists
	- > r:path/to/registry
- Check if a registry key exists r:path/to/registry -> key

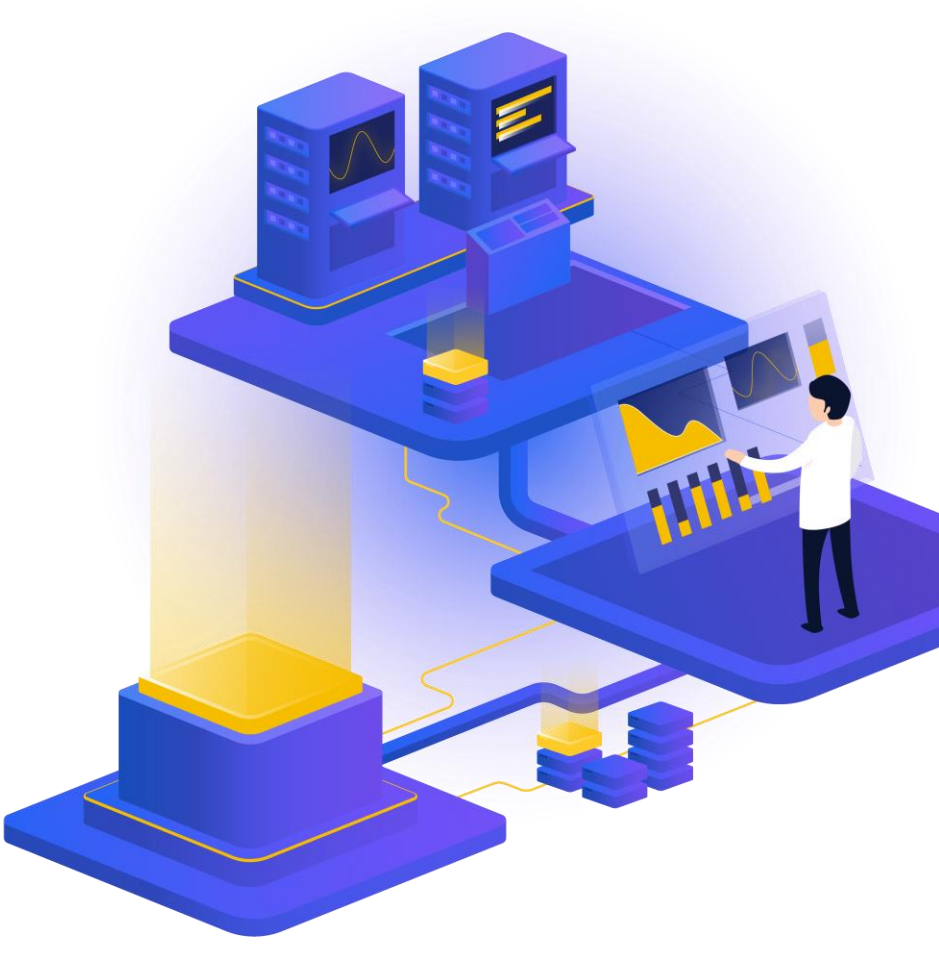

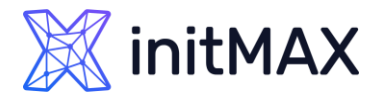

### Security Configuration Assessment and custom policies

- **Check for file contents, whole line match:** 
	- f:/proc/sys/net/ipv4/ip\_forward -> 1
- **Check if a file exists:** 
	- > f:/proc/sys/net/ipv4/ip forward
- **Check if a directory contains files:** 
	- ▶ d:/home -> ^.mysql history\$
- **Check if a directory exists:** 
	- d:/etc/mysql
- Check the running configuration of sshd for the maximum authentication tries allowed:

 $\triangleright$  c:sshd -T -> !r:^\s\*maxauthtries\s+4\s\*\$

Check if root is the only account with UID 0:

f:/etc/passwd -> !r:^# && !r:^root: && r:^\w+:\w+:0:

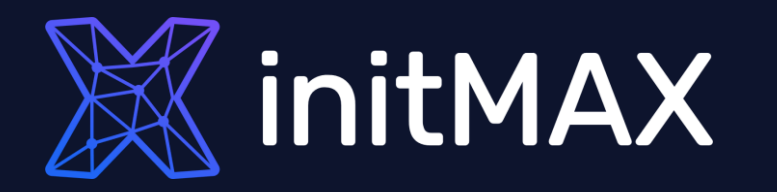

umman

### **Demo time**

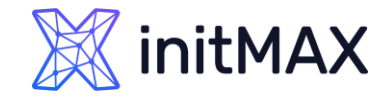

# File Integrity Monitoring (FIM)

- **Detect creation and modification of cron jobs**
- Wazuh by default has a set of rules to detect when changes are made to cron jobs.
- The rules are rules ID 2830, 2831, 2832, 2833, and 2834.

```
<rule id="2832" level="5">
   <if_sid>2830</if_sid>
   <match>REPLACE</match>
   <description>Crontab entry changed.</description>
   <group>pci_dss_10.2.7,pci_dss_10.6.1,gpg13_4.13,gdpr_IV_35.7.d,hipaa_164.312.b,nist_800_53_AU.14,nist_800_53_AU.6,tsc_CC6.8, … </group>
 </rule>
 <rule id="2833" level="8">
   \langleif sid>2832\langle/if sid>
   <match>REPLACE (root)</match>
   <description>Root's crontab entry changed.</description>
   <mitre>
     <id>T1053.003</id>
   </mitre>
   <group>pci dss_10.2.7,pci_dss_10.6.1,pci_dss_10.2.2,gpg13_4.13,gdpr_IV_35.7.d,gdpr_IV_32.2,hipaa_164.312.b,nist_800_53_AU.14, …</group>
 </rule>
```
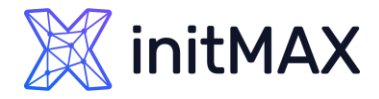

# File Integrity Monitoring (FIM)

```
### AGENT /var/ossec/etc/ossec.conf line 110
<syscheck>
    <directories check_all="yes" realtime="yes" report_changes="yes" >/var/spool/cron/crontabs/</directories>
    <directories check_all="yes" realtime="yes" report_changes="yes" >/etc/crontab</directories>
 </syscheck>
systemctl restart wazuh-agent
### SERVER /var/ossec/etc/rules/local_rules.xml
<group name="initmax_demo,">
 <rule id="100010" level="12">
 \langleif sid>550, 554\langle/if sid>
 <field name="file" type="pcre2">^\/var\/spool\/cron\/crontabs</field>
  <description>Cron job has been modified for user "$(uname)". </description>
  <mitre>
   <id>T1053.003</id>
 </mitre>
</rule>
<rule id="100011" level="12">
  \langleif sid>550, 554\langleif sid>
 <field name="file" type="pcre2">^\/etc\/crontab</field>
 <description>Crontab file /etc/crontab has been modified. </description>
  <mitre>
    <id>T1053.003</id>
 </mitre>
\langle/rule\rangle</group>
systemctl restart wazuh-manager
```
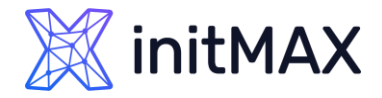

### Malware detection with VirusTotal

### AGENT /var/ossec/etc/ossec.conf line 110 <directories check\_all="yes" realtime="yes">/opt/myapp/download/</directories> # SERVER /var/ossec/etc/ossec.conf before </ossec\_config> add <integration> <name>virustotal</name> <api\_key>6b2d55df126f21bf263874141d</api\_key><!-- Replace with your VirusTotal API key --> <group>syscheck</group> <alert\_format>json</alert\_format> </integration> # test cd /opt/myapp/download/

curl -LO https://secure.eicar.org/eicar.com && ls -lah eicar.com

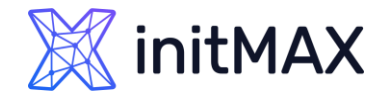

### Custom SCA policies

# AGENT

mkdir /var/ossec/etc/custom-sca-files/ touch /var/ossec/etc/custom-sca-files/myapp\_check.yml chown wazuh:wazuh /var/ossec/etc/custom-sca-files/myapp\_check.yml

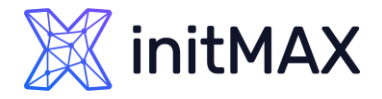

### Custom SCA policies

policy: id: "myapp\_check" file: "myapp\_check.yml" name: "Wazuh: Detekce hrozeb a aktivní ochrana - demo SCA policy" description: "Wazuh: Detekce hrozeb a aktivní ochrana - demo check myapp check.yml" references: - https://www.initmax.cz/webinar/wazuh-detekce-hrozeb-a-aktivni-ochrana/ requirements: title: "Check that the desired file exists on the monitored endpoints" description: "Requirements for running the SCA scans against endpoints with myapp check.yml on them." condition: any rules: - 'f:/opt/myapp/myapp\_config' checks:  $-$  id: 10000 title: "Ensure password is disabled in the test configuration file - FAIL" description: "Password is enabled in the test configuration file." rationale: "Password is considered weak for the custom test application. Threat actors can brute-force your password." remediation: "Disable password by setting the value of the pwd\_enabled option to no." condition: none rules: - 'f:/opt/myapp/myapp\_config -> r:^pwd\_enabled: yes\$' - id: 10001 title: "Ensure password is disabled in the test configuration file - PASS" description: "Password is enabled in the test configuration file." rationale: "Password is considered weak for the custom test application. Threat actors can brute-force your password." remediation: "Disable password by setting the value of the pwd\_enabled option to no." condition: none rules: - 'f:/opt/myapp/myapp\_config -> r:^pwd\_enabled: no\$'

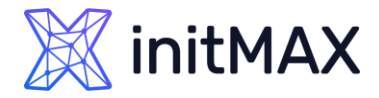

### Custom SCA policies

# AGENT /var/ossec/etc/ossec.conf before </ossec\_config> add <sca> <policies> <policy enabled="yes">/var/ossec/etc/custom-sca-files/myapp\_check.yml</policy> </policies>  $\langle$ /sca $\rangle$ systemctl restart wazuh-agent

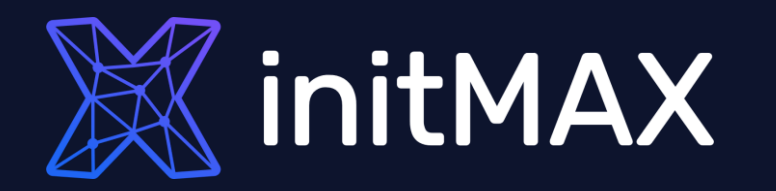

ummar

### **Questions?**

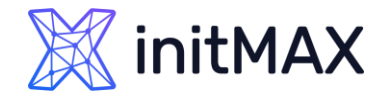

### CONTACT US:

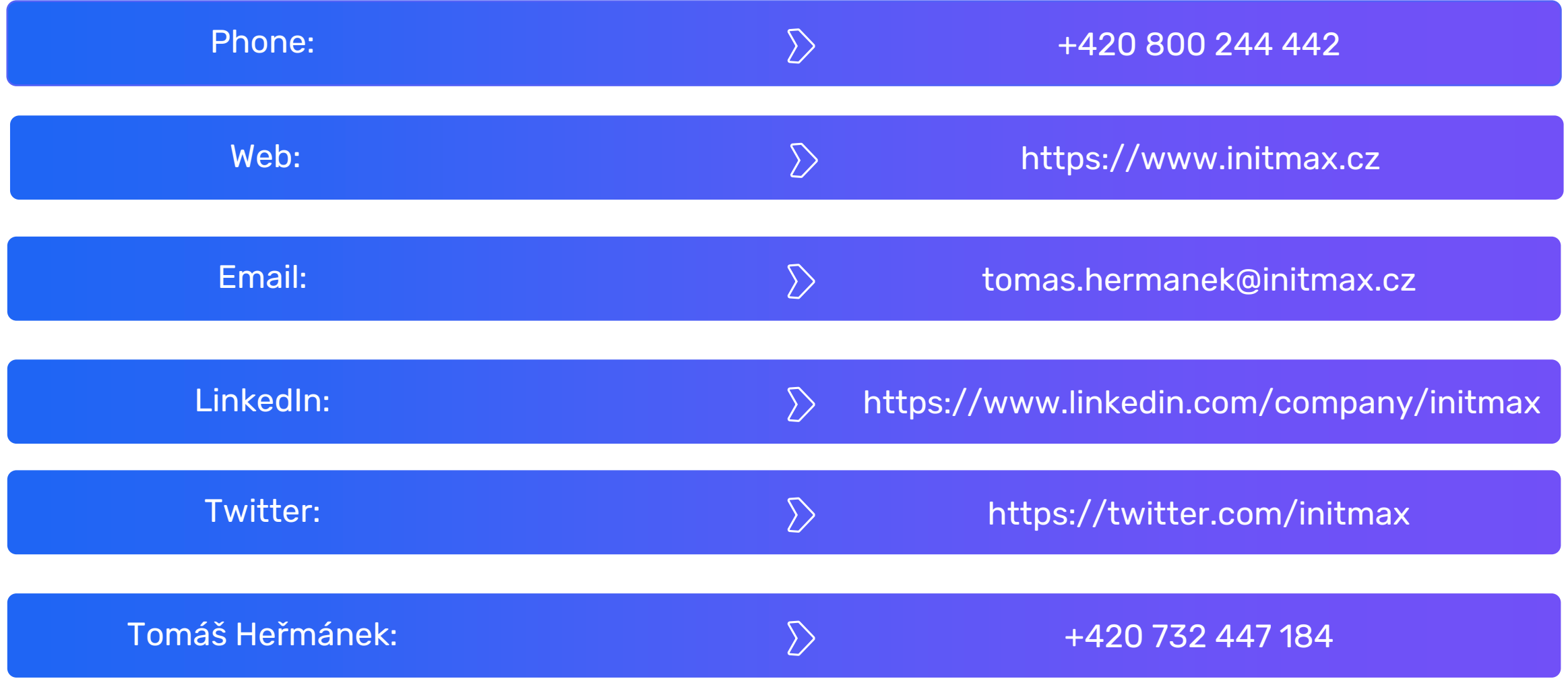